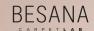

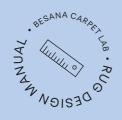

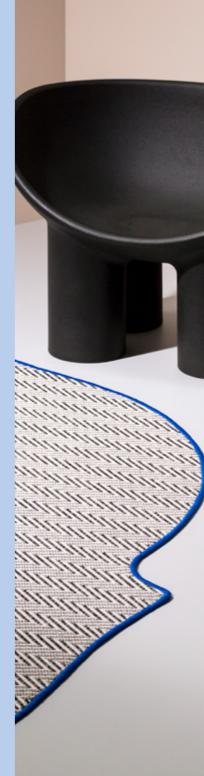

Rug drives narrative and expresses the character of an environment through its materiality and sensoriality.

Over the years it has become more and more unconventional and today, it is considered a design element with great expressive power.

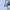

©Besana Moquette srl 2022 All rights reserved. This book may not be reproduced, in whole or in part, including illustrations, in any form or by any means, without written permission from the publisher.

### Credits

Design Consultant Martina Gamboni Project coordination Strategic Footprints Camilla Clavarino Art direction and set design Cameranesi Pompili Photographer Mattia Greghi Graphic design Cecilia Cappelli

Besana Moquette srl Via Europa, 51/53 Garbagnate Monastero (LC) T. (+39) 031 860113 info@besanamoquette.com besanamoquette.com #supermoquette

Follow us on: Instagram, Facebook, LinkedIn

### Partner

6:AM Asten **Bloc Studios** Contardi Lighting Domenico Orefice Driade Et al. Finemateria Fontana Arte Glas Italia Gupica NM3 Soffieria Remark Tobias Grau

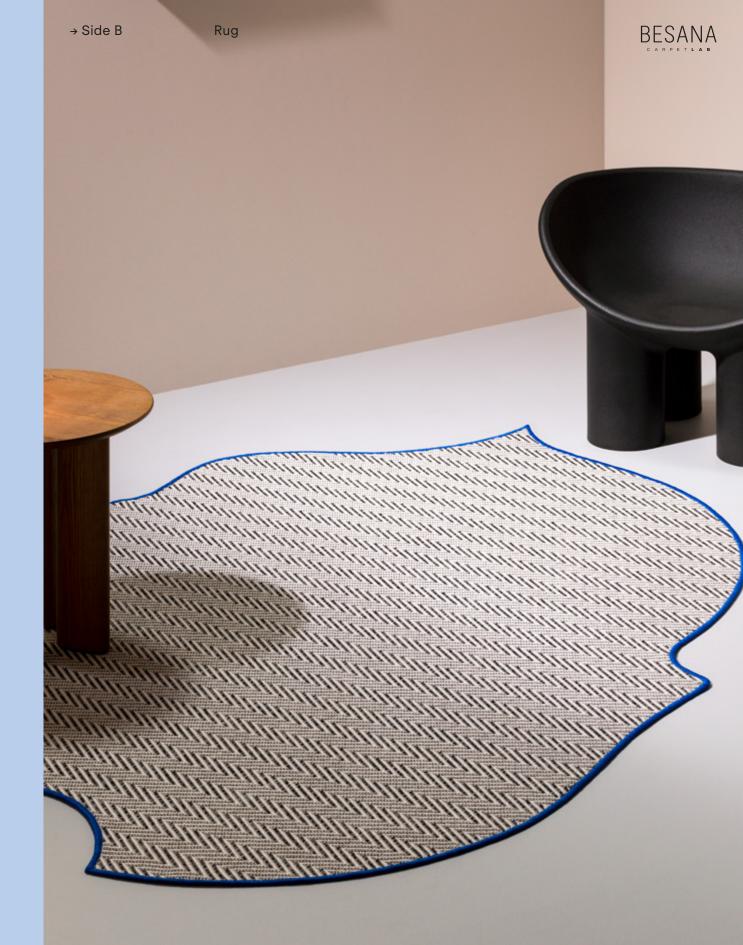

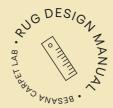

This manual will guide you through the different options when designing a rug for residential and public spaces.

Five simple steps help you choose and implement the best solution for your project.

### Follow these steps

to design a rug using carpet

Step 1<sup>(p.5)</sup> Choose the look of the rug: One look or Mix&Match Step 2 (p.26) What effect do you want to achieve? Thicknesses and inlays Step 3 (p.28) Select product and color Step 4 (p.30) **Borders** Step 5 (p.32)

Done!

2 #supermoquette Besana Carpet Lab

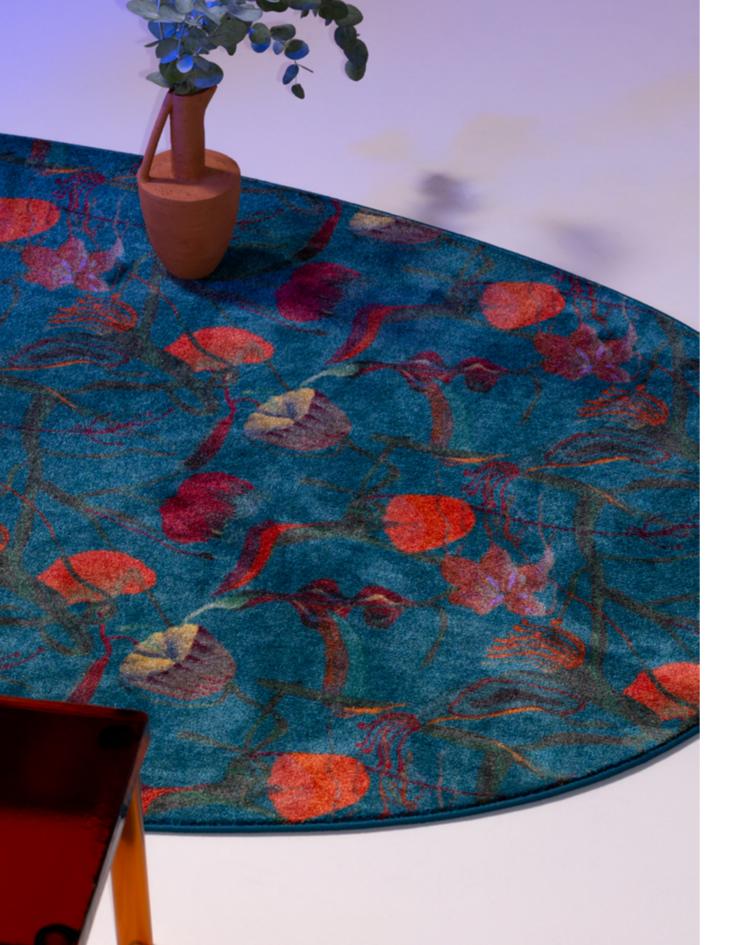

### Step 1 Choose the look

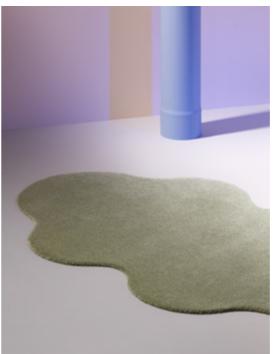

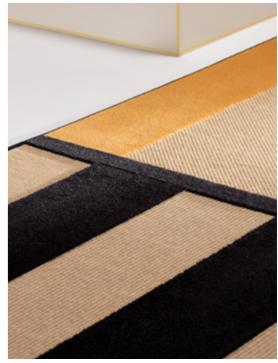

One look

Create a single rug surface with one product.

Gallery p. 6-13

Mix&Match

Combine two or more carpets with custom inlays to create unique designs and geometries.

Gallery p. 14-25

Step 1

### One look

To create a One Look rug, pick a product from our collection choosing either **Plain**, **Texture** or **Decorative**. Each category has different technical and aesthetic characteristics.

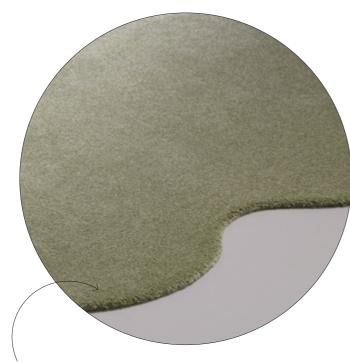

One look Plain

Look for the symbol ◆

The Plain category includes all monocolored carpets ranging in brightness, thickness and color. These styles allow you to create tonal looks or lively color contrasts between the floor and the rug.

· CLASSIC · ELEGANT · UNIFORM

### One look Texture

Look for the symbol \*

The Texture category includes products with unique structural textures and three-dimensional motifs. The material effect of rugs made using these styles can be contrasted with the floor to create a room with strong character.

• STRUCTURED • MATERIAL • RESISTANT

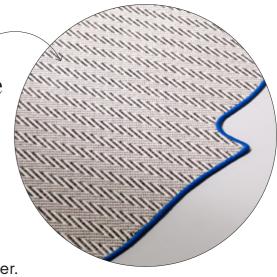

### One look Decorative

Look for the symbol **\$** 

The Decorative category is defined by geometric patterns, lively graphics and sophisticated designs. Within this category you will find proposals created by established designers.

- EXCLUSIVE CONTEMPORARY
- CHARACTERFUL

All rugs are **customizable** in **shape and size**. On the following pages there are some examples of rooms designed using One Look creations.

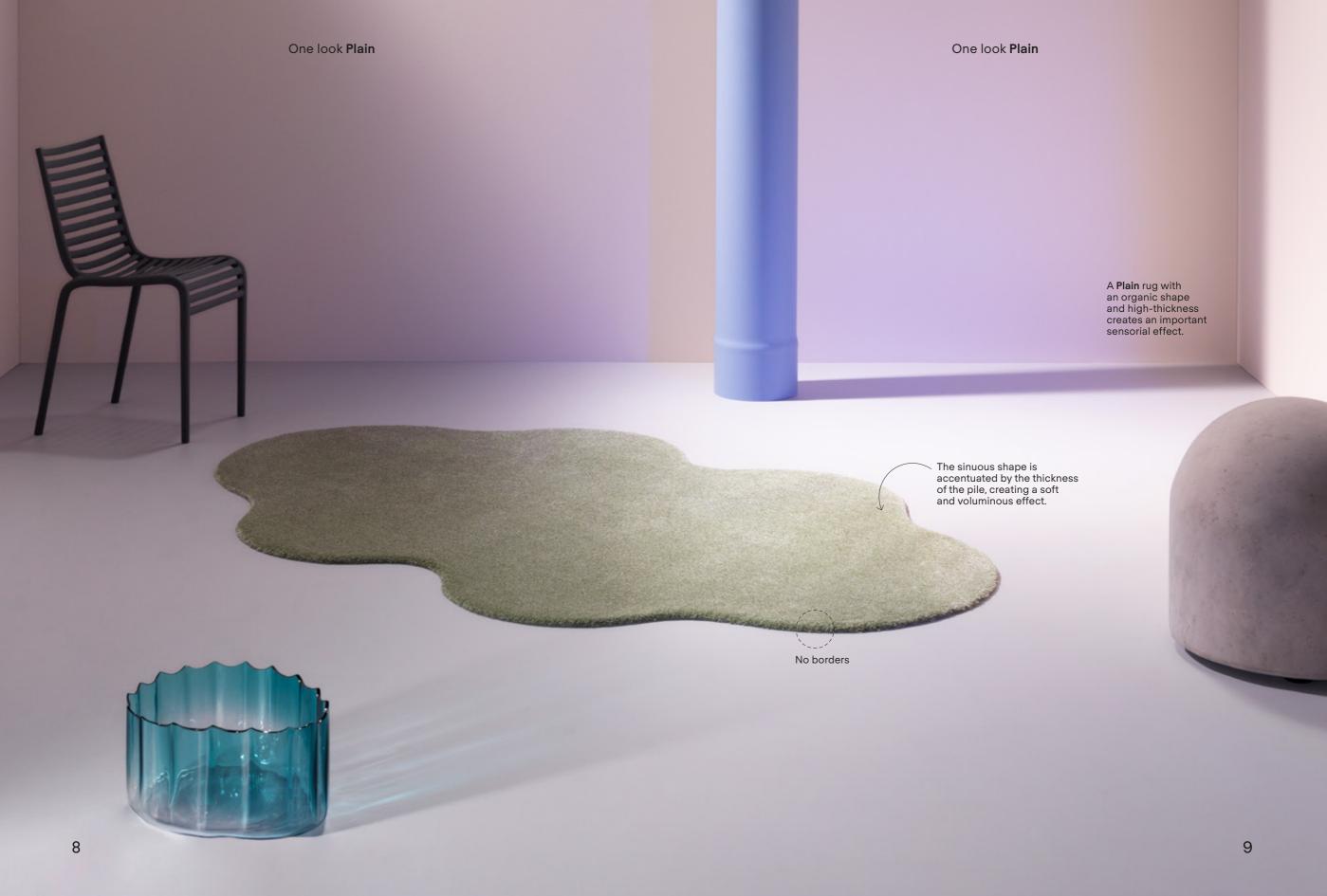

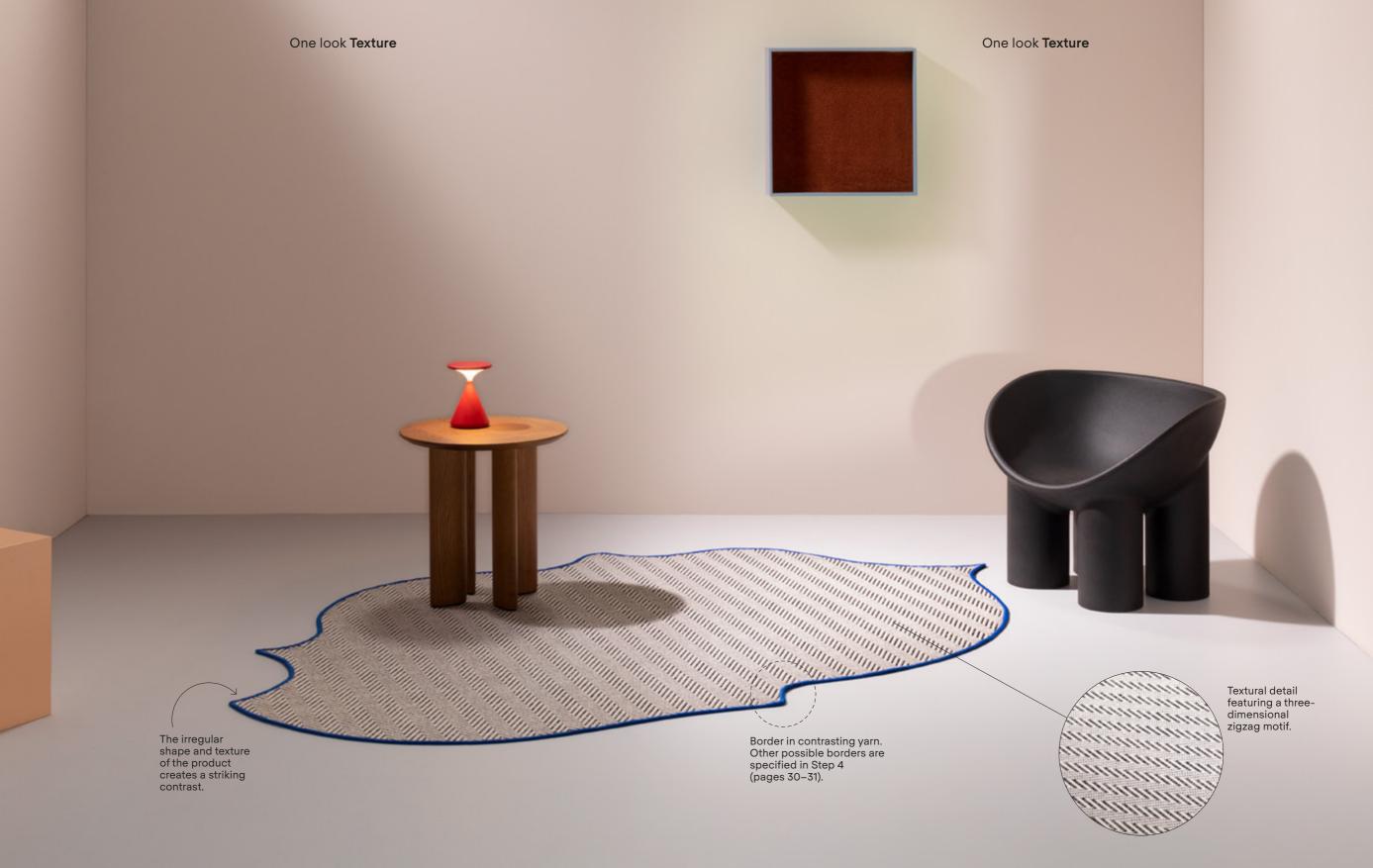

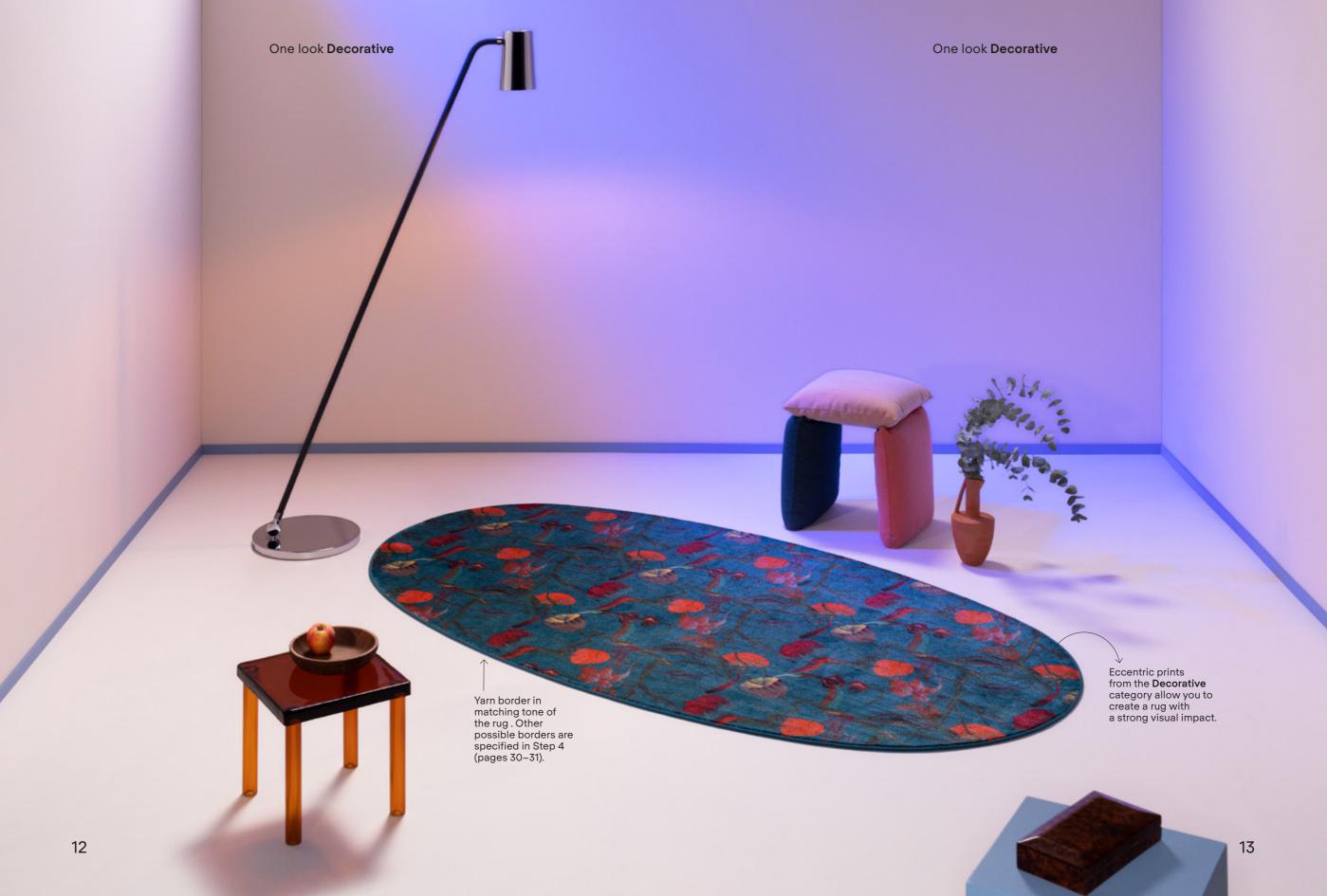

Step 1

Step 1

Choose the look of your rug

### Mix& Match

The Mix&Match rug is created by combining two or more products using carpet inlays.

This technique allows you to create designs and geometries with different decorative and three-dimensional effects. Select your products from the three different categories — Plain,

Texture and Decorative categories (see pages 6–7) — and mix them to create the desired effect.

Discover **\* \* \*** the possible Plain + Plain Plain + Decorative combinations: \*\* \*\* Decorative Decorative + Texture + Decorative ◆ 🌣 \* Plain + Decorative Plain + Texture + Texture

On the following pages (16-25) there are some examples of rugs designed using Mix&Match.

### Define the shape and size.

It is possible to create classic geometries, free shapes or complex compositions.

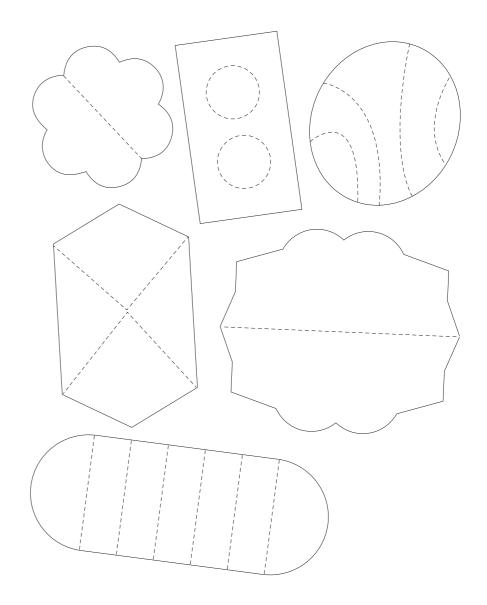

Once the shape is defined, it's time to create the design. Divide the surface into sections and combine your preferred product categories.

### Mix&Match Plain+Plain

### A rug with Mix&Match inlay Plain + Plain

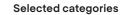

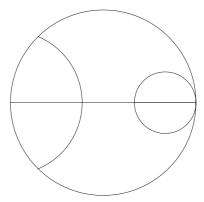

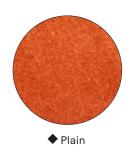

The design of this rug is made using 2 Plain products in different shades that enhance the intersection of the circular shapes.

### Plain products used

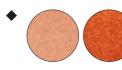

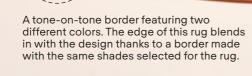

Mix&Match Plain+Plain

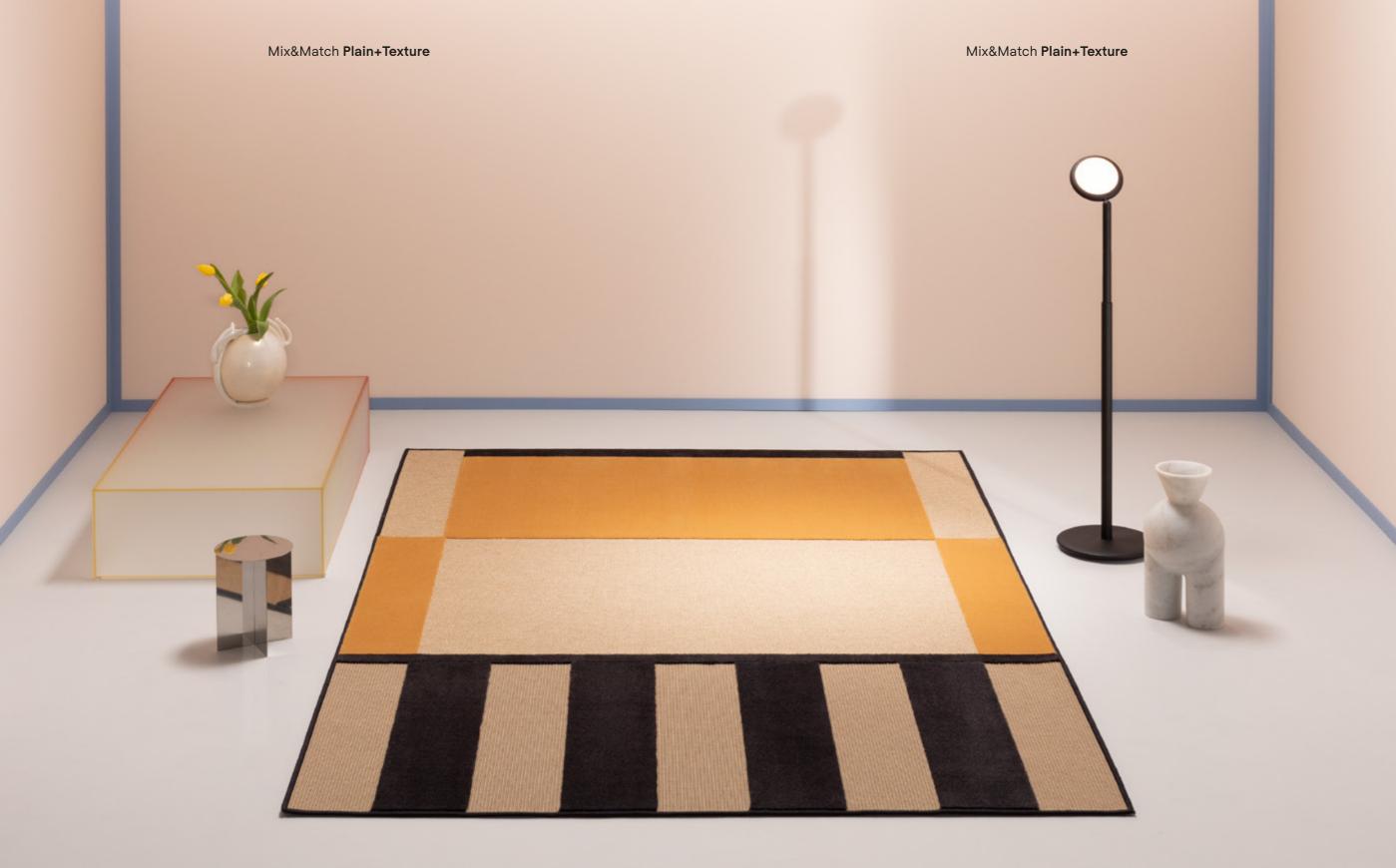

### Mix&Match Plain+Texture

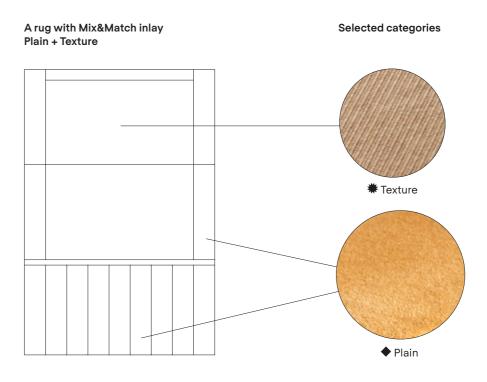

This design is created by joining together 2 Plain products in different color shades and 1 Texture product with a natural tone and textural effect.

### Plain products used

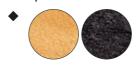

### Texture products used

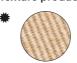

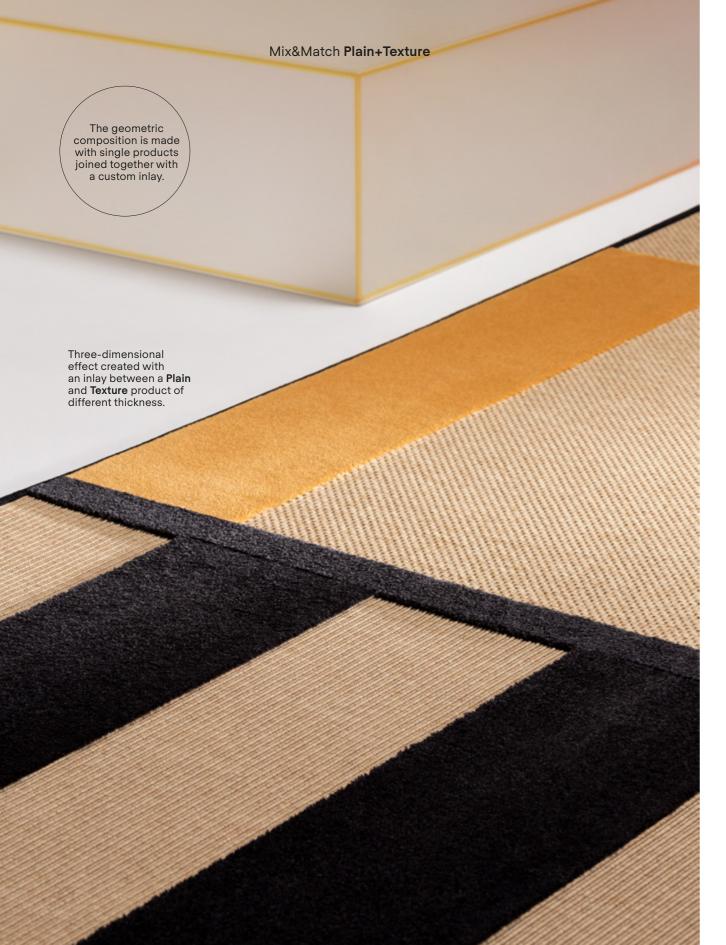

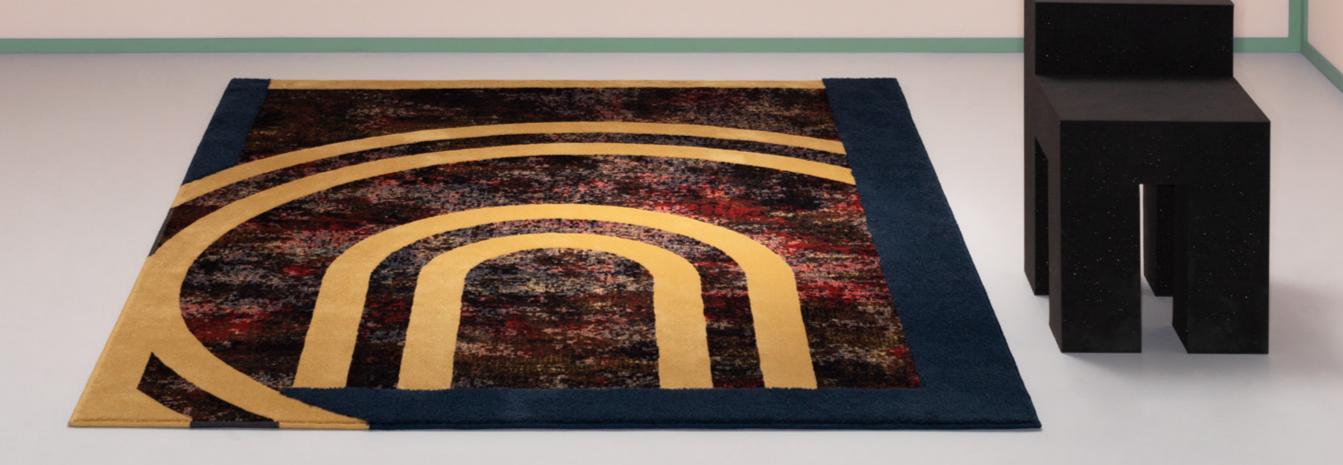

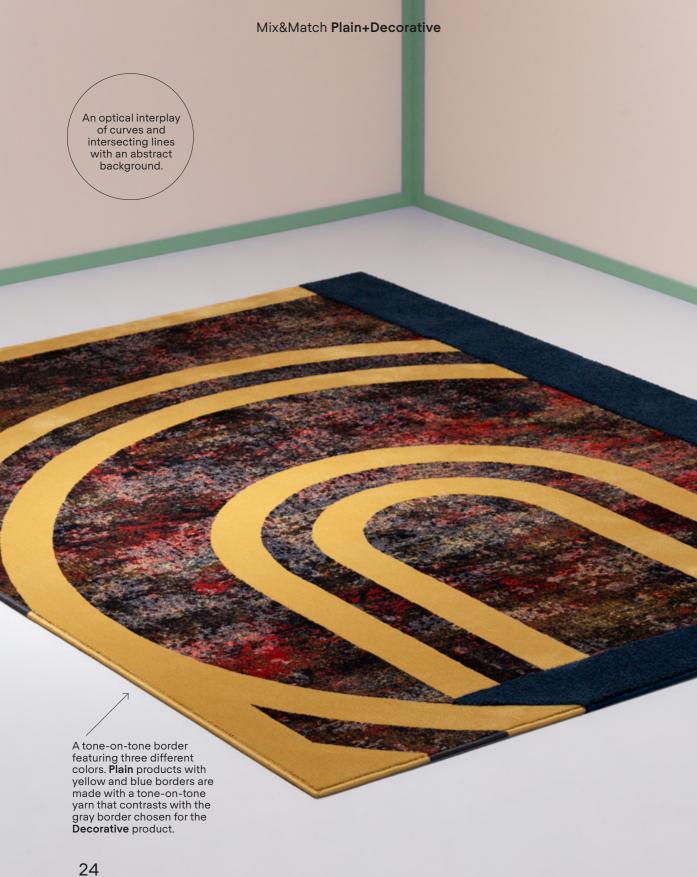

### A rug with Mix&Match inlay Plain + Decorative

### Selected categories

25

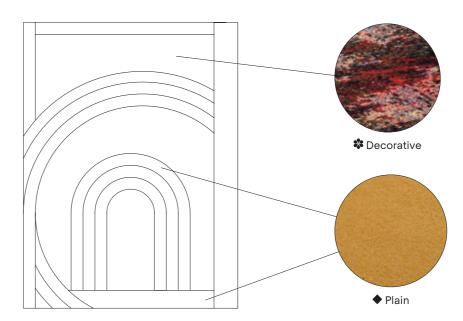

This design is created with an inlay combining 2 Plain products and 1 Decorative product to achieve an irregular play of pattern and color.

### Plain products used

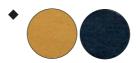

### Decorative products used

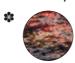

4

Now that you have chosen between One Look and Mix&Match you can move on to the next step

# Step 2 What effect do you want to achieve?

The thickness of the product defines the aesthetic, visual and sensorial effect of the rug. The floor textiles are divided into three thicknesses with different technical and aesthetic characteristics.

One Look rugs are made up of a single product. The thickness of the carpet defines the visual and sensorial effect.

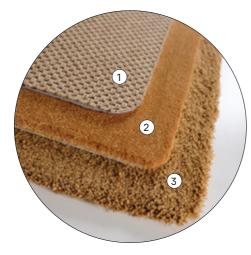

- 1 Low thickness
  The pile is very short or shaved, compact and resistant.
- 2 Medium thickness
  The pile is straight and
  resistant with various
  heights depending on
  the volume you desire.
- 3 High thickness The pile is high and soft, guaranteeing a rich and fluffy effect.

If a Mix&Match rug is made with products of different thicknesses, you will see a slight difference in height between products. This difference creates a high or bas-relief effect depending on the combined heights. If products of the same or similar thickness are used the difference will not be perceived and the inlay will appear flat.

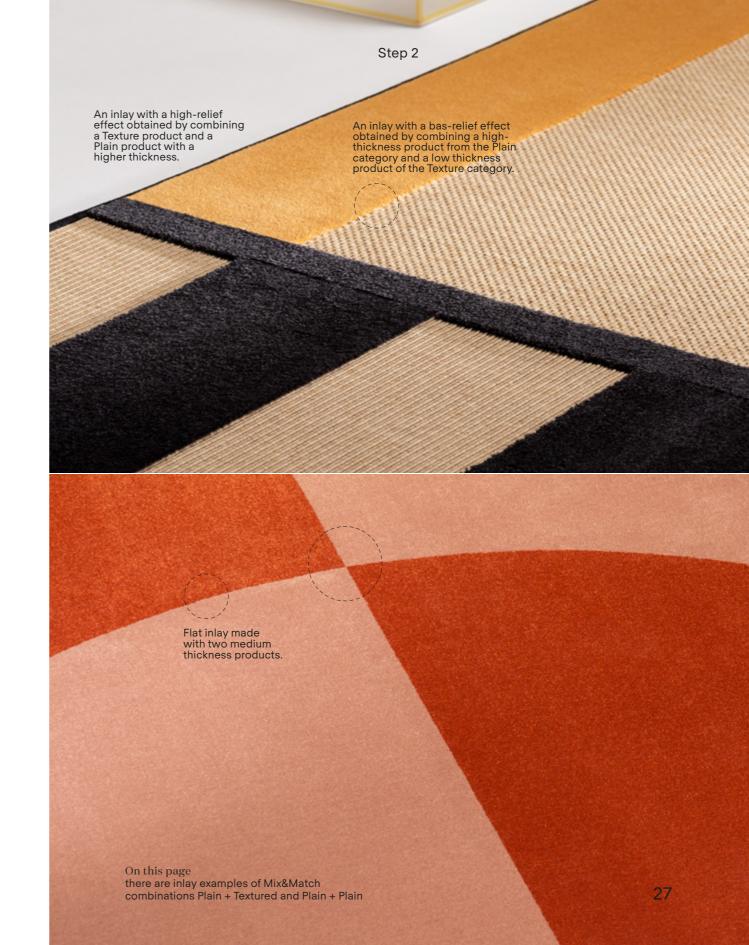

You are ready for the next step

### Step 3

### Select product and color

If you have defined the look and effect of the rug, you can select the product and color using the Besana **Plain**, **Texture** and **Decorative** sample books. Inside the books you will find all available colors.

You can request the sample books from our customer service, or go to the nearest retailer.

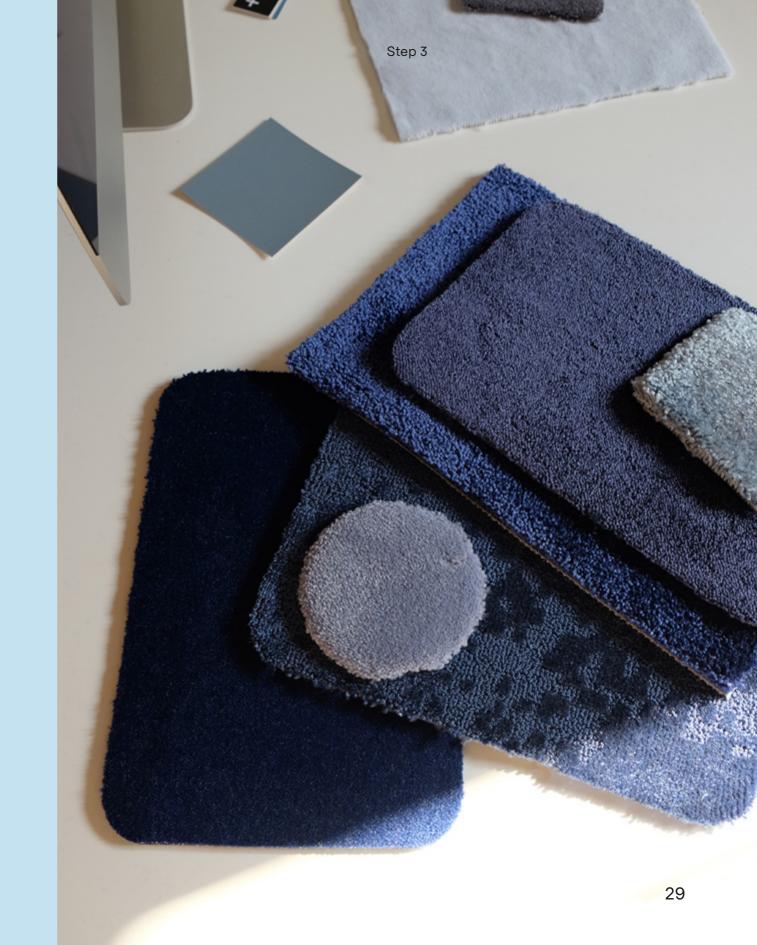

### Step 4 Borders

You can choose from seven different types of borders, including both bold and more subtle options. For all borders, excluding the lapelled border and the slim ribbon border, it is possible to select any color to either match or contrast the rug.

The yarn border allows you to have the same matching color when you combine different carpets.

Based on the products you have selected, Besana technicians can advise you on the best solution with the best technical-aesthetic performance.

Besana Carpet Lab

### Types of borders

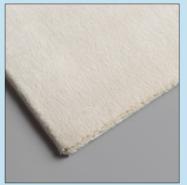

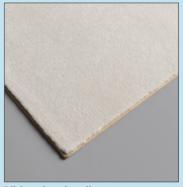

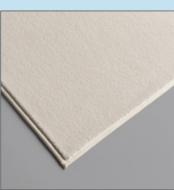

Lapelled

Ribbon border slim

Ribbon border

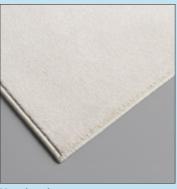

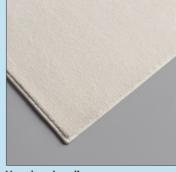

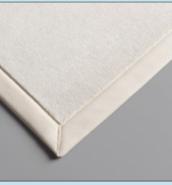

Yarn border

Yarn border slim

Fabric border

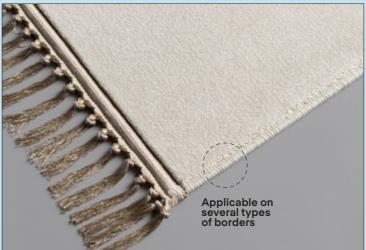

Fringes application

The fringe is a decorative element that is applied over the yarn border. It is available in a wide range of colors to match or contrast the carpet.

31

## Step 5 Done!

If you have reached this step it means you have the rug you want to design in mind!

Send us an e-mail and one of our team will get in touch, or alternatively, contact one of our local dealers.

Contact us progettare@besanamoquette.com besanamoquette.com

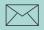

Do you have your own design?

Besana offers a customized carpet printing service. We look forward to your proposal!

Do you want to design a room?

→ turn the manual

### Design

To design a room, turn the manual

Besana can create custom models and designs.

Design your rug and let's evaluate customization together.